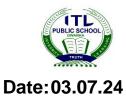

Time: 1hr

## ITL PUBLIC SCHOOL PRE PERIODIC TEST -1 (2024-25)

**Class: IV** 

## **COMPUTER APPLICATION – ANSWERKEY**

M. M: 20

|      | SECTION – A                                                                          |   |
|------|--------------------------------------------------------------------------------------|---|
| Q.1  | Multiple Choice Questions – Write the correct option:                                | 5 |
| i)   | Click icon to configure the settings of the search.                                  |   |
|      | a) start Button b) speaker                                                           |   |
|      | c) search box d) gear icon                                                           |   |
| ii)  | We can add tile of an application by it from Start menu to Start screen.             |   |
|      | a) Dragging b) Clicking                                                              |   |
|      | c) Double Clicking d) Triple clicking                                                |   |
| iii) | is the primary location of Windows that allows us to locate                          |   |
|      | our installed programs.                                                              |   |
|      | a) Search box b) Start Menu c) Task view d) Screen saver                             |   |
| iv)  | Press key to open Start menu on computer.                                            |   |
|      | a) Window b) Alt+Tab c) Alt+T d) Ctrl +Tab                                           |   |
| v)   | Windows is a/an                                                                      |   |
|      | a) hardware b) application                                                           |   |
|      | c) operating system d) wallpaper                                                     |   |
|      |                                                                                      |   |
| Q.2  | Fill in the blanks.                                                                  | 5 |
| i)   | The desktop screen is the final screen that appears after logging into the computer. |   |
| ii)  | Alt+Tab is the short key to open task view on computer.                              |   |
| iii) | To remove a tile from the Start screen, we select Unpin from Start option.           |   |
| iv)  | We can search on the system as well as Web using Search box.                         |   |
| v)   | Window is developed by Microsoft.                                                    |   |

|      | SECTION - B                                                                        |   |
|------|------------------------------------------------------------------------------------|---|
| Q.3  | APPLICATION BASED QUESTIONS                                                        | 5 |
| i)   | Avinesh has learnt about windows, login screen and desktop screen. By which option |   |
|      | he could add and remove the tile from start screen.                                |   |
|      | To add: choose "Pin to Start"                                                      |   |
|      | To remove: choose "Unpin from Start"                                               |   |
| ii)  | Ayush saw his brother working on a computer. He saw different components of        |   |
|      | taskbar. Where do we find Date and Time Option?                                    |   |
|      | Notification Area or System Tray                                                   |   |
| iii) | Kavya uses her laptop at home for playing games and completing her projects. Which |   |
|      | option would allow her to search files within his system and on the web?           |   |
|      | Search Box                                                                         |   |
| iv)  | Anvita's sister was working on her computer. After some time when her system was   |   |
|      | not in use, bubbles started appearing on her desktop screen. What do we call it?   |   |
|      | Screen saver                                                                       |   |
| v)   | Shiv was listening to music on his system. Which symbol allows user to adjust the  |   |
|      | system volume?                                                                     |   |
|      | Speaker                                                                            |   |
|      | SECTION - C                                                                        |   |
| Q.4  | Short Answer Questions                                                             | 5 |
| a)   | GUI stands for Graphical User Interface                                            |   |
|      | CLI stands for Command Line Interface                                              |   |
| b)   | Name any one component of Notification Area. Date and Time                         |   |
|      | Notification Area is also known as System Tray                                     |   |
| c)   | Complete the sentence.                                                             |   |
|      | Task view shows us thumbnails of different active applications.                    |   |
| d)   | Write any two components of desktop.                                               |   |
|      | Wallpaper/ Screen saver/Taskbar/ icons/                                            |   |
| e)   | What is the purpose of speaker symbol in the system tray?                          |   |
|      | To raise or lower the volume of the system.                                        |   |